SanDisk SecureAccess Crack License Key Full

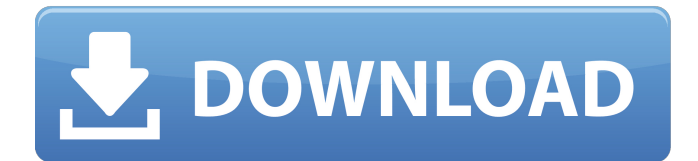

### **SanDisk SecureAccess Crack + Download**

SanDisk SecureAccess Crack For Windows is a SanDisk drive encryption utility for Windows Vista or Windows XP. The purpose of this program is to protect confidential data stored on your SanDisk USB drives. It employs an advanced encryption algorithm, known as "AES-256", and uses a proprietary technology called SecureAccess. The program is designed for consumers who want to be able to securely store sensitive information on their USB flash drives and protect it from unauthorized access, deletion, or modification. After you run the program, you will be prompted for a strong password of at least 15 characters. This password is known as the "Encryption Key". You can later change the password, if you wish. The default value of the "Encryption Key" will remain the same until you specify the correct password. The program will not encrypt the files on the USB drive at the time you are running the program. It allows you to store sensitive information on your USB drives and securely access it whenever you want. You can also encrypt multiple files and then move them to the encrypted directory. Note that, the files will be accessible only after you specify the "Encryption Key" and it will be deleted from the USB drive when you deactivate the program. The program also allows you to create a hidden encrypted file on the USB drive. It allows you to copy and paste files to and from the USB drive, with their confidentiality intact. In addition, you will not be able to modify any of the files on the USB drive after encrypting them. Running the program does not impose any other changes on your system. It does not require any other software to work. SanDisk SecureAccess is compatible with all SanDisk USB flash drives, including the latest SanDisk SecureAccess 64MB USB drive, the SanDisk SecureAccess USB stick, and the SanDisk SecureAccess 128MB USB drive. The package includes a SanDisk SecureAccess license and no SanDisk SecureAccess Advanced Encryption Algorithm (AES-256) key. You can buy a SanDisk SecureAccess license for yourself and also buy and install the program at the same time. The program can be used with all versions of Windows, including Windows XP, Windows Vista, and Windows 7. You can download the SanDisk SecureAccess installer for yourself, right now. Download it, install it, and activate it within the program interface. Once you are done, exit the program, save it to the USB drive, and you are ready to use SanDisk SecureAccess. SanDisk SecureAccess Program Features:. • Encrypt

### **SanDisk SecureAccess [32|64bit]**

Search form Trademarks: SanDisk and the SanDisk logo are trademarks of SanDisk Corporation, Lisle, Ill. and/or its affiliates. Other names or brands may be trademarks of their respective owners. This site uses cookies to provide the best possible experience. By using our site, you agree to our use of cookies. Learn more The content of this site is provided for informational purposes only and is subject to change without notice. Please visit legal.com for information regarding the use of cookies in your browser and subsequent consent to cookies. If you want to allow cookies, disable cookies in your browser, you can do this through your browser setting. Find the best method for your browser here: HOW TO DISABLE WEB BROWSER COOKIES This consent can be changed by clicking here.Q: Type not found errors for Node.JS package when importing it I'm attempting to use the text-encoding package in my Node.JS project, but for some reason I get a slew of type not found errors. module.exports =  $\{$  to: function (chars, enc, flags, fn)  $\{$  chars = chars.split('').reverse().join(''); return this.parse(enc, chars, flags, fn); }, parse: function (enc, chars, flags, fn) { var decoder = new decode(enc, chars, flags); return fn.call(this, decoder.inflate(), decoder.buffer); }, b64: function (buff, enc, flag, fn) { return this.parse(Buffer.from(buff, enc, flag), ['b64'], 0, fn); } } And the line I'm hitting is this: return this.parse(enc, chars, flags, fn); It's the 'parse' function, and the 'parse' function is in this package: This is all running off of a Jenkins server. I'm not sure what's going on here, or if this is a problem with the server. I'm running npm install on the server before executing the JS, and my package.json looks like this: { "private": true, 09e8f5149f

# **SanDisk SecureAccess Crack + With Full Keygen For PC [2022-Latest]**

Your data is not safe when it is on your USB flash drive. In this world of data theft and loss, you probably want to store your confidential information on a USB flash drive that can be easily misplaced. Yet, who wants to use a USB flash drive that has no value, because it is only there to store your information? SanDisk SecureAccess is an application for USB flash drives with builtin encryption. It's the perfect solution for storing sensitive data that you don't want to be easily accessible with a USB drive. SanDisk SecureAccess has many features that provide extra security for users: it encrypts data on the fly, without having to mount the drive; the key is protected on the drive and gets automatically updated whenever the drive is updated; the passphrase can be changed at any time without re-encrypting the entire drive; it can be used to lock USB flash drives to your PC or laptop; and it can be used to encrypt/unlock the flash drive and show/hide the files stored on it. If you lose your USB flash drive, the information stored on it will be safe, because SanDisk SecureAccess will be the only application you will be able to open. And if you don't use the application for a while, you will be able to use the passphrase to make sure your data is locked on the drive and cannot be read by anyone. SanDisk SecureAccess allows you to safely: - Protect your sensitive data stored on USB flash drives with data encryption - Protect your data with strong encryption - Store your important data on USB flash drives - Unlock your USB flash drive and encrypt it or - Lock USB flash drive and decrypt it To start using SanDisk SecureAccess, click "Start" and then select "SanDisk SecureAccess". The app will then automatically encrypt the files that you store on your USB flash drive and will show its total size in the main window. The main window is intuitive and allows you to add folders to it, where you can store all the files you want to protect. Whenever you want to access or re-encrypt the files, you can select them and drag them onto the main window. By default, SanDisk SecureAccess will keep your data for 90 days and you can change this setting by going to "Settings", clicking "Advanced Settings" and then "Storage". On the General tab, you can change the options you want for the app. To protect your files, you can select

### **What's New In SanDisk SecureAccess?**

When using USB flash drives, there are two main reasons why you might want to protect your data: - To protect your data if the USB flash drive is lost or stolen. - To protect your data if the USB flash drive accidentally gets used by someone else. SanDisk SecureAccess supports both of those scenarios. SanDisk SecureAccess is a utility that encrypts/decrypts/removes the encryption on your USB Flash Drive. The main purposes of this utility are: - Encrypt your data on the USB flash drive. - Decrypt the data on the USB flash drive. - Remove the encryption from the USB flash drive. In SanDisk SecureAccess, you need to enter a password to encrypt the files and folders on the USB flash drive. After entering a password, a secure container will be created on the memory of the flash drive. The data will be encrypted using AES algorithm. Note that data is not encrypted on the memory of your flash drive. When your USB flash drive is removed, all the data will be removed from the memory. In order to decrypt the data, you need to enter the same password that you used to encrypt the data. For the folder, if the folder name contains the name of the USB flash drive, you can just open the folder and browse to the data on the memory of the USB flash drive. Otherwise, you need to enter the password and view the files on the memory of the USB flash drive. The "remove encryption" function can be used to decrypt data on the USB flash drive. You need to enter the password and the path to the encrypted data on the memory of the USB flash drive. In conclusion, SanDisk SecureAccess is not a standalone app but it comes in an installer that you have to run from your USB flash drive. If you are using a SanDisk USB flash drive, you should consider using this utility because it can not only protect your data if you lose your USB flash drive, but it can also prevent your data from being used by someone else. [url] SanDisk SecureAccess Free Download Download SanDisk SecureAccess SanDisk SecureAccess Features: - Support for passwords over 16 characters in length. - Allow "Remove encryption" function when you remove the flash drive. - Allow for setting the password to expire. - Safely add, delete and move files on the USB flash drive. - Add folders on the USB flash drive. - Encrypt and decrypt the files

## **System Requirements For SanDisk SecureAccess:**

Requires a Pentium 4 CPU or equivalent (e.g. AMD Athlon) Requires a monitor with native 1280x800 resolution Requires an installed copy of the Red Alert 2004 game to run and install the video driver Memory Requirements: RAM: 256MB+ Video Card: 128MB+ Hard Drive: 40MB+ Possible Performance Issues: The vehicle physics (driving, turning, and engine performance) in the game is not perfect. To avoid possible problems, if your game's drivers do not show a DirectX

Related links:

<http://haylingbillyheritage.org/wp-content/uploads/2022/06/LspCleaner.pdf> <http://www.midwestmakerplace.com/?p=7716> [https://blaquecat.com/community/upload/files/2022/06/RldyZV7JEj5S5uZWhkkm\\_08\\_1ed3497828f099f37e293eb63d37fb26](https://blaquecat.com/community/upload/files/2022/06/RldyZV7JEj5S5uZWhkkm_08_1ed3497828f099f37e293eb63d37fb26_file.pdf) [\\_file.pdf](https://blaquecat.com/community/upload/files/2022/06/RldyZV7JEj5S5uZWhkkm_08_1ed3497828f099f37e293eb63d37fb26_file.pdf) <http://freebuyertraffic.com/?p=7634> <https://www.captureyourstory.com/runner-039s-studio-3-2-0-5-crack-keygen-for-lifetime/> <https://b-labafrica.net/framesync-activation-download/> [https://360.com.ng/upload/files/2022/06/WBJPkKf767s6AZqkuaBV\\_08\\_3de790de36c508d4a615321e7db62f2c\\_file.pdf](https://360.com.ng/upload/files/2022/06/WBJPkKf767s6AZqkuaBV_08_3de790de36c508d4a615321e7db62f2c_file.pdf) <https://babytete.com/defset-crack-with-license-key-win-mac/> <https://www.casadanihotel.com/fontxchange-crack-free-download-latest/> <https://speedhunters.al/wp-content/uploads/2022/06/GoAruna.pdf> <https://wwlovers.store/wp-content/uploads/2022/06/Mathworks.pdf> <http://www.advisortic.com/?p=26036> <http://mysquare.in/?p=9633> <https://dishingpc.com/advert/find-my-font-2-3-01-crack-final-2022/> <https://taavistea.com/wp-content/uploads/2022/06/mitcjail.pdf> <https://awinkiweb.com/nfssunclock-crack-free-for-pc/> [http://www.buriramguru.com/wp](http://www.buriramguru.com/wp-content/uploads/2022/06/Bullion_Coin_Counter__Crack__Full_Product_Key_X64_Latest.pdf)[content/uploads/2022/06/Bullion\\_Coin\\_Counter\\_\\_Crack\\_\\_Full\\_Product\\_Key\\_X64\\_Latest.pdf](http://www.buriramguru.com/wp-content/uploads/2022/06/Bullion_Coin_Counter__Crack__Full_Product_Key_X64_Latest.pdf) <http://theprofficers.com/?p=11417> https://philippinesrantsandraves.com/upload/files/2022/06/Acy2yg4FwRDmOh6ixyy4\_08\_3de790de36c508d4a615321e7db62f [2c\\_file.pdf](https://philippinesrantsandraves.com/upload/files/2022/06/Acy2yg4FwRDmQh6ixyy4_08_3de790de36c508d4a615321e7db62f2c_file.pdf)

[https://mentorthis.s3.amazonaws.com/upload/files/2022/06/WImYeP95FAddIvVsBGnz\\_08\\_3de790de36c508d4a615321e7db6](https://mentorthis.s3.amazonaws.com/upload/files/2022/06/WImYeP95FAddIvVsBGnz_08_3de790de36c508d4a615321e7db62f2c_file.pdf) [2f2c\\_file.pdf](https://mentorthis.s3.amazonaws.com/upload/files/2022/06/WImYeP95FAddIvVsBGnz_08_3de790de36c508d4a615321e7db62f2c_file.pdf)